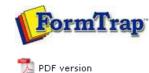

## FormTrap Repaginator

### **Overview**

- Loading a Sample Data File
- Entry
- Tools
- Running Repaginator from Command Line

# **FTDesign Manual V7.5**

 Theory & Decisions
 Tools & Options
 Printline or Records mode

 Design & Objects
 Masking & Font Change
 Projects
 Testing & Viewing

 Repaginator
 FTSplitDef
 Registry Update
 Special Forms

## Overview

The FormTrap Repaginator works with Print Line Extract data, rearranging and removing input print lines to produce one page of output per document with all redundant lines removed. Output from the Repaginator allows easier design of your FormTrap document, and allows you to take advantage of the more advanced features.

#### More information on the Properties of the Data File

There are two ways to launch the FormTrap Repaginator:

- To launch the Repaginator from within FormTrap:
   Open your form and load a sample data file in FTDesign.
  - Open your form and load a sample data me in Fridesign.
  - Select **Printline repaginator** from the **Tools** menu, or click the **Repaginator tool** button on the top left corner of the **Printmap window**.

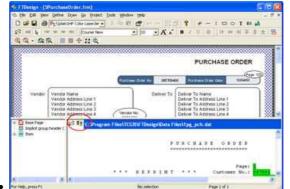

- To launch the Repaginator independently:
  - Browse to your FTDesign directory in Windows Explorer. By default, your FTDesign directory is located under C:\Program Files\TCGIS\.
  - Double click on the Repaginator executable named **Rpg.exe** to launch the Repaginator.

Тор

## Repaginator

Repaginator consists of three windows:

- Areas Window contains a list of the defined entries and areas.
- **Mapping Window** displays the sample data, onto which you can map the areas and rules.
- Rules Window displays the rules you have created for the selected entry.

| Areas<br>Window | No data No beer specified. House wa 'Na'- | bits file been specified. Hence use "file" - "Open Data File" connexed from mens. |  |
|-----------------|-------------------------------------------|-----------------------------------------------------------------------------------|--|
|                 | Mapping Window                            |                                                                                   |  |
| A Rules         | Constant                                  | Column (second)                                                                   |  |

Тор

Repaginator - Overview